# **Обзор веб-API UniServer AUTO**

## **Введение**

Веб-приложение UniServer AUTO это автономный веб-сервер с модульной архитектурой. Каждый модуль-плагин системы (журнал, камера, УДВВ, весовой индикатор, считыватель меток и т.п.) имеет свой набор функции и параметров. Для доступа к параметрам и функциям установленных в UniServer AUTO модулей-плагинов существует веб-API, основанный на HTTP POST/GET-запросах.

Веб-API позволяет разработчикам сторонних систем интегрировать ПО UniServer AUTO в единую программную экосистему предприятия. Методы веб-API UniServer AUTO можно использовать для взаимодействия с любым плагином системы.

Список доступных функций веб-API основных плагинов UniServer AUTO представлен **[здесь](http://docuwiki.vesysoft.ru/doku.php?id=webapi:uniserver_auto:api_table)**.

Различные методы веб-API UniServer AUTO возвращают ответ либо в формате JSON, либо строку в формате text/plain. Точный формат ответа представлен в описании к конкретному методу. Список кодов состояния HTTP ответов **[здесь](http://docuwiki.vesysoft.ru/doku.php?id=webapi:uniserver_auto:http_state_codes)**.

Для доступа к API существует формат HTTP-запросов с набором обязательных и необязательных параметров.

Доступ к методам API производится двумя способами:

- 1. Через опубликованный список команд на сервере;
- 2. Напрямую к плагинам (модулям) системы.

## **Способ 1. Формат запроса к опубликованным методам плагина**

Данный способ представляет собой механизм взаимодействия через ядро сервера UniServer AUTO с плагинами приложения с помощью методов, опубликованных в настройках **Core.CommandMap**.

Такой механизм удобен при большом количестве клиентов, так как снижает нагрузку на WEB интерфейс плагина, все команды поступают в ядро сервера и выполняются в основном обработчике каждого плагина в порядке очереди. Обработчик команд WEB интерфейса плагина при этом не используется.

Имеется возможность не публиковать команду или изменить наименование команды, что повышает степень защищенности системы. Если происходит обращение к неопубликованной команде, система вернет ошибку с кодом состояния **500**.

Формат запроса к опубликованным методам плагина:

http://<адрес сервера>:<порт>/core/SendMsg?Name=<наименование метода>&Value=<набор параметров в формате JSON>

Пример запроса к опубликованному методу плагина Весовой индикатор - WeightIndicator1\_GetMassa:

**[http://uniserver.vesysoft.ru:8123/core/SendMsg?Name=WeightIndicator1\\_GetMassa&auth\\_](http://uniserver.vesysoft.ru:8123/core/SendMsg?Name=WeightIndicator1_GetMassa&auth_user=user&auth_password=user) [user=user&auth\\_password=user](http://uniserver.vesysoft.ru:8123/core/SendMsg?Name=WeightIndicator1_GetMassa&auth_user=user&auth_password=user)**

Пример запроса к опубликованному методу плагина Камера - Camera1\_GetFrameJpg: **[http://uniserver.vesysoft.ru:8123/core/SendMsg?Name=Camera1\\_GetFrameJpg&Value={"](http://uniserver.vesysoft.ru:8123/core/SendMsg?Name=Camera1_GetFrameJpg&Value={%22w%22:800,%22h%22:600}&auth_user=user&auth_password=user) [w":800,"h":600}&auth\\_user=user&auth\\_password=user](http://uniserver.vesysoft.ru:8123/core/SendMsg?Name=Camera1_GetFrameJpg&Value={%22w%22:800,%22h%22:600}&auth_user=user&auth_password=user)**

В данном примере выполняется запрос на получение текущей картинки с камеры плагина Camera1 в формате JPG:

- Camera1 GetFrameJpg- опубликованный метод ядра системы для получения картинки с камеры плагина Camera1 в формате JPG.
- {«w»:800,«h»:600} набор дополнительных параметров в формате JSON, сообщающих системе, размер запрашиваемого изображения.

По умолчанию при установке системы список опубликованных команд содержит все имеющиеся команды плагинов. Отредактировать список опубликованных команд, их наименования можно через меню **Параметры** → **Core** → **Core.CommandMap**.

## **Способ 2. Формат прямого запроса к WEB интерфейсу плагина**

Данный способ позволяет клиенту обратиться напрямую в обработчик WEB интерфейса плагина. Для каждого клиента создается отдельный обработчик, в котором команды выполняются сразу, без помещения в очередь.

Формат запроса к WEB интерфейсу плагина:

```
http://<адрес сервера>:<порт>/core/plugins/<наименование плагина>/<наименование
метода>?<параметр_1>=<значение_параметра_1>&<параметр_2>=<значение_параметра_2
>
```
&<параметр\_n>=<значение параметра\_n>

```
Пример запроса к плагину WeightIndicator1:
http://uniserver.vesysoft.ru:8123/core/plugins/WeightIndicator1/Massa?auth_user=user&a
uth_password=user
```
В данном примере выполняется запрос на получение значения массы к плагину весового

индикатора Weightindicator1, метод Massa.

Пример запроса к плагину Camera1:

**[http://uniserver.vesysoft.ru:8123/core/plugins/Camera1/Video?Width=600&Height=400&a](http://uniserver.vesysoft.ru:8123/core/plugins/Camera1/Video?Width=600&Height=400&auth_user=user&auth_password=user) [uth\\_user=user&auth\\_password=user](http://uniserver.vesysoft.ru:8123/core/plugins/Camera1/Video?Width=600&Height=400&auth_user=user&auth_password=user)**

В данном примере выполняется запрос к плагину камеры Camera1 на получение текущей картинки формате JPG, набор параметров включает в себя 2 параметра:

- Width высота запрашиваемого изображения.
- Height ширина запрашиваемого изображения.

#### **Авторизация**

В случае, если запрос выполняется от неавторизованного клиента, к запросу необходимо добавить два параметра: **auth\_user** (имя пользователя) и **auth\_password** (пароль пользователя).

## **Список веб-API основных плагинов**

В данном разделе представлен актуальный перечень всех основных плагинов системы UniServer AUTO, поддерживающих работу с WEB-API.

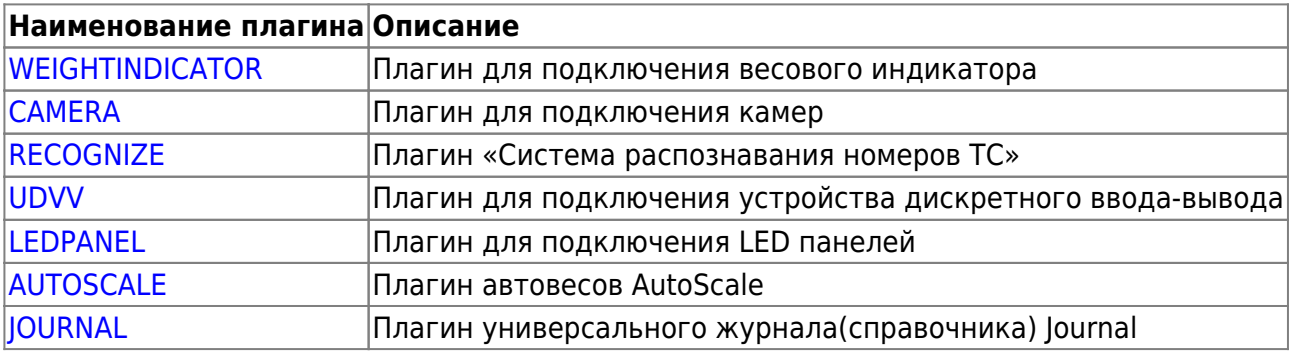

From:

<http://docuwiki.vesysoft.ru/> - **Документация на программное обеспечение для весовых систем**

Permanent link: **[http://docuwiki.vesysoft.ru/doku.php?id=webapi:uniserver\\_auto](http://docuwiki.vesysoft.ru/doku.php?id=webapi:uniserver_auto)**

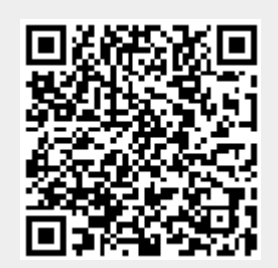

Last update: **2020/12/18 14:56**